# **AML Starboard**

## Build Steps:

Default with out DRM enabled with RDK reference UI:

**repo init -u <https://code.rdkcentral.com/r/rdk/soc/amlogic/aml-manifests>-b rdk-next -m [aml\\_ipstb\\_866-google.xml](https://code.rdkcentral.com/r/plugins/gitiles/rdk/soc/amlogic/aml-manifests/+/df3173c318931b77719dcfe15f7f68d29278f937/aml_ipstb_866-google.xml) repo sync -c source meta-rdk-aml/set-env.sh mesonsc2-5.4-lib32-ah212 --ipclient bitbake lib32-rdk-generic-mediaclient-image**

### Note: To enable build with DRM, Please reachout to Amlogic for Openlinux access for DRM libraries.

#### **Check if you have access to Amlogic restricted repos.**

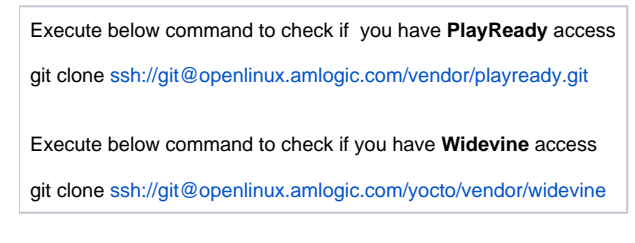

#### **If you do not have any of above restricted repo access, please contact your Amlogic sale or FAE teams first.**

#### **Do not enable below features**

#### **How to enable special features (require restricted repo access first)**

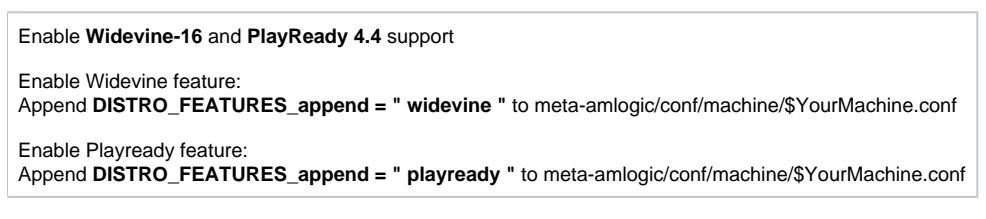

Build Steps to build with Amlogic pre-builds(github) and non-drm :

**repo init -u <https://code.rdkcentral.com/r/rdk/soc/amlogic/aml-manifests> -b rdk-next -m aml\_ipstb\_866-open-google.xml**

**repo sync -j4 --no-clone-bundle**

**source meta-rdk-aml/set-env.sh mesonsc2-5.4-lib32-ah212 --gst1-18 --ipclient**

**bitbake lib32-rdk-generic-mediaclient-image**